# شرکت آسان سیستم مبنا **www.easysoft.ir**

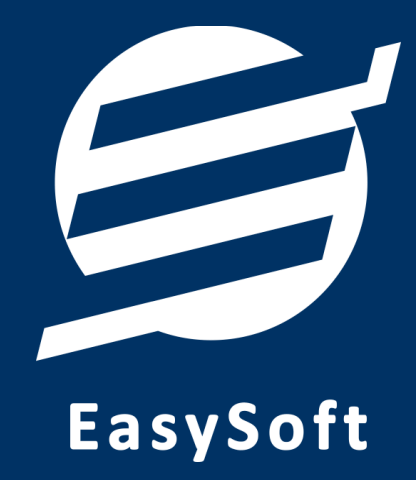

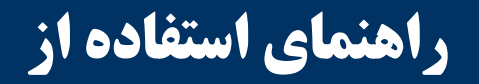

**نرم افسار فاکتور آسان**

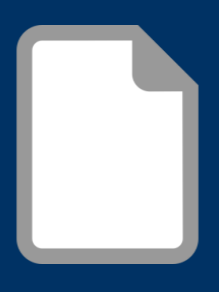

# **-1 تعاریف**

برای استفاده مناسب از نرم افزار فاکتور آسان، باید مشخصات اولیه تعریف شود که این مشخصات از طریق منوی تعاریف قابل دسترس بوده و دارای بخش های زیر می باشد:

#### **-1-1 اشخاص**

با استفاده از این فرم میتوان لیست اشخاص را مشاهده کرده و شخص جدید اضافه نمود، همچنین میتوان اطلاعات اشخاص را ویرایش و حذف کرد.

#### **-2-1 ياحذ َا**

با استفاده از این فرم می توان لیست واحدها را مشاهده کرده و واحد جدید اضافه نمود، همچنین می توان اطلاعات واحد ها را ویرایش و حذف کرد.

#### **-3-1 تىظیمات**

با استفاده از این فرم می توان مشخصات شرکت یا فروشگاه (شامل لوگو، نام، شماره تلفن و آدرس) را ویرایش کرد تا هنگام چاپ فاکتور یا سایر چاپ ها از این مشخصات استفاده شود. همچنین این بخش شامل تنظیمات انتخاب اندازه نمایش لوگو و فونت گزارشات می باشد. تنظیمات نمایش گزارشات مانند نمایش نام گروه یا زیرگروه در این بخش قرار دارد.

## **-4-1 کاربران**

این فرم شامل لیست کاربران نرمافزار میباشد و توسط آن میتوان رمز عبور کاربر فعلی را تغییر داد یا کاربران دیگری برای نرمافزار تعریف کرد. توسط این بخش می توان به کاربران نرم افزار سطح دسترسی به قسمت های مختلف ,ا تعیین کرد.

## **-2 محصًالت**

در این نرم افزار محصولات به صورت ۳ سطحی شامل گروه، زیرگروه و کالا تعریف می شوند و برای تعریف کالای جدید، نیازمند تعیین گروه و زیرگروه آن می باشید که از طریق منوی محصولات قابل دسترس می باشند:

## **-1-2 گريٌ َا**

با استفاده از این فرم می توان لیست گروه محصولات، کالاها یا خدمات را مشاهده کرد و گروه جدید اضافه، ویرایش یا حذف نمود.

## **-2-2 زیرگريٌ َا**

با استفاده از این فرم میتوان لیست زیرگروه محصولات، کالاها یا خدمات را مشاهده کرد و زیرگروه جدید اضافه نمود. برای افزودن زیر گروه جدید حتما باید یکی از گروه ها از لیست سمت راست انتخاب گردد.

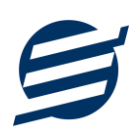

#### **-3-2 کاال َا**

با استفاده از این فرم می توان لیست محصولات، کالاها یا خدمات را مشاهده کرده و کالای جدید اضافه، ویرایش یا حذف نمود. برای افزودن کالای جدید حتما باید یکی از زیرگروه ها از لیست سمت راست انتخاب گردد. لازم به ذکر است مشخصات کالا شامل فیلدی با عنوان سریال می باشد که می توان در این فیلد کد، سریال یا بارکد محصول را وارد نمود.

## **-3 فاکتًرَا**

این بخش مربوط به مدیریت فاکتورها می باشد و شامل بخش های زیر می باشد:

**-1-3 فاکتًرَای خریذ**

توسط این فرم می توان فاکتورهای خرید را مشاهده کرد. با زدن دکمه جدید و پر کردن موارد مورد نیاز میتوان یک فاکتور خرید در سیستم ثبت کرد. با زدن دکمه چاپ میتوان فاکتور را به صورت گرافیکی چاپ نمود. مراحل و تنظیمات چاپ در ادامه این راهنما توضیح داده شده است. همچنین با موارد انتخاب شده در لیست فاکتورها می توان آنها را فیلتر کرد.

## **-2-3 پیش فاکتًرَای فريش**

توسط این فرم می توان پیش فاکتورهای فروش را مشاهده کرد. با زدن دکمه جدید و پر کردن موارد مورد نیاز میتوان یک پیش فاکتور فروش صادر کرد. با زدن دکمه چاپ میتوان پیش فاکتور را به صورت گرافیکی چاپ نمود. همچنین با موارد انتخاب شده در لیست پیش فاکتورها میتوان آنها را فیلتر کرد. با زدن دکمه تبدیل به فاکتور، پیش فاکتور مورد به فاکتور فروش تبدیل می شود.

## **-3-3 فاکتًرَای فريش**

توسط این فرم می توان فاکتورهای فروش را مشاهده کرد. با زدن دکمه جدید و پر کردن موارد مورد نیاز می-توان یک فاکتور فروش صادر کرد. با زدن دکمه چاپ می توان فاکتور را به صورت گرافیکی چاپ نمود. همچنین با موارد انتخاب شده در لیست فاکتورها می توان آنها را فیلتر کرد.

## **-4-3 فاکتًرَای برگشت از فريش**

توسط این فرم می توان فاکتورهای برگشت از فروش را مشاهده کرد. با زدن دکمه جدید و پر کردن موارد مورد نیاز میتوان یک فاکتور برگشت از فروش صادر کرد. با زدن دکمه چاپ میتوان فاکتور را به صورت گرافیکی چاپ نمود. همچنین با موارد انتخاب شده در لیست فاکتورها می توان آنها را فیلتر کرد.

# **-4 گسارشات**

این بخش مربوط به گزارشات نرم افزار بوده و شامل قسمت های زیر می باشد:

## **-1-4 گسارشات پایٍ**

راهنمای استفاده از نرم افزار فاکتور آسان

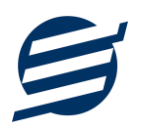

با استفاده از فرمهای گزارشات پایه می توان اطلاعات موجود در سیستم را گزارشگیری کرد، به عنوان مثال فرم گزارش اشخاص برای گزارشگیری اطلاعات اشخاص ساخته شده است، توسط آن می توان تمامی اطلاعات اشخاص را گزارشگیری و چاپ کرد (مراحل و تنظیمات چاپ در ادامه این راهنما توضیح داده شده است). تمامی گزارشات قابلیت مرتب سازی و تبدیل به اکسل و PDF را دارا می باشند.

#### **-2-4 گسارشات اصلی**

با استفاده از فرمهای گزارشات اصلی می توان اطلاعات موجود سیستم در رابطه با فاکتورها را گزارشگیری کرد. تمامی این گزارشات بر پایه از تاریخ تا تاریخ پیاده سازی شده است. تمامی گزارشات قابلیت مرتب سازی و تبدیل به اکسل و PDF را دارا می باشند.

## **-5 امکاوات**

امکانات کاربردی نرم افزار در این بخش قابل استفاده است:

#### **-1-5 دفترچٍ تلفه**

با استفاده از این فرم می توان لیست دفترچِه تلفن را مشاهده و مدیریت کرد.

#### **-2-5 یادآيری َا**

توسط این فرم می توان لیست یادآوری ها را مدیریت کرد و یک یادآوری به سیستم اضافه نمود.

## **-3-5 یادآيری َا**

توسط این فرم می توان اطلاعات نرم افزار را پاک کرد و اطلاعات نرم افزار را به حالت اولیه برگرداند. پاک کردن اطلاعات در سه حالت امکانیذیر است: ١- پاک کردن اطلاعات فاکتورها ٢- پاک کردن اطلاعات فاکتورها و محصولات ٣- پاک کردن کل اطلاعات (فاکتورها، محصولات، اشخاص، واحدها و ...)

# **-6 پشتیباوی**

امکانات تهیه و بازیابی پشتیبان در این بخش است:

#### **-1-6 تُیٍ پشتیبان**

با استفاده از فرم تهیه پشتیبان می توان با انتخاب مسیر از اطلاعات نرمافزار پشتیبان گرفت. پیشنهاد می شود برنامه ای مدونی جهت کپی پشتیبان از اطلاعات نرم افزار تهیه نمایید. بازیابی اطلاعات بر پایه این کپی های پشتیبان امکان پذیر است. لازم به ذکر است می توان از سیستمی به سیستم دیگر پشتیبان گرفت.

# **-2-6 بازیابی پشتیبان**

با استفاده از فرم بازیابی پشتیبان میتوان با انتخاب مسیری که فایلهای پشتیبان در آن قرار دارند اطلاعات نرمافزار را بر پایه پشتیبان انتخاب شده بازیابی نمود.

راهنمای استفاده از نرم افزار فاکتور آسان

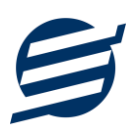

## **-3-6 تىظیمات پشتیبان خًدکار**

با استفاده از این فرم می توان پشتیبانی گیری خودکار را در بازه های زمانی مشخص تنظیم نمود که هنگام خروج از نرم افزار پشتیبانی بصورت خودکار انجام خواهد شد.

**-7 تىظیمات چاپ**

قبل از گزارشگیری نوع کاغذ (A4 یا A5) را مشخص کرده و دکمه گزارش را کلیک کنید.

در قسمت تنظیمات صفحه ابتدا نوع کاغذ (A4 یا A5) را مشخص کنید، سپس گزینه Print Background Colors and Images را فعال کرده و تمامی گزینه های Headers and Footers را در حالت Empty قرار دهید.

با استفاده از دکمه پیش نمایش می توانید گزارش خود را بررسی کنید.

.<br>با استفاده از دکمه چاپ گزارش خود را چاپ نمایید.

# **-8 تماس با ما**

جهت تماس با شرکت آسان سیستم مبنا و یا ارسال پیشنهادات و انتقادات خود می توانید به یکی از روشهای زیر عمل ًواییذ:

1- تماس با شماره های موجود در آدرس easysoft.ir/Contact

٢- ارسال پیام از طریق آدرس product.easysoft.ir/Contact

-3 اسسال ایویل تِ [ir.easysoft@info](mailto:info@easysoft.ir)

-4 اسسال ًظش اص طشیق آدسس [16=pid?Comment/ir.easysoft.product](http://product.easysoft.ir/Comment?pid=16)